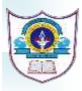

## INDIAN SCHOOL AL WADI AL KABIR DEPARTMENT OF COMPUTER SCIENCE CLASS III 2024-2025 ANNUAL SYLLABUS

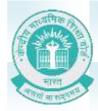

| TERM – I (APRIL 2024-SEPTEMBER 2024) |                                                                                                    |  |
|--------------------------------------|----------------------------------------------------------------------------------------------------|--|
| MONTH                                | LESSONS & EVENTS                                                                                                    |  |
| APRIL                                | Chapter 1– Computer Hardware and Software<br>Computer Hardware<br>> Input Devices<br>> Output Devices<br>> Processing Devices<br>> Storage Devices                                                                    |  |
|                                      | Computer Software<br>> System Software<br>> Application Software                                                                                                    |  |
|                                      | Chapter 3: Let's Learn Paint 3D<br>> Paint 3D<br>> Starting Paint 3D<br>> Components of Paint 3D Window                                                                                                    |  |
| MAY                                  | Chapter 3: Let's Learn Paint 3D (Contd.)<br>> Creating 2D Shapes<br>> Creating 3D Shapes<br>> Selecting A Shape<br>> Changing colour of a shape<br>> Adding Text<br>> Saving the Drawing<br>> Opening a Saved Drawing |  |
|                                      | FA I- PRACTICAL EXAMINATION TOPIC: 3D Paint                                                                                                    |  |
| JUNE                                 | Chapter 2- Windows 10<br>Windows 10 Desktop<br>> Icon<br>> Taskbar<br>> Desktop Background<br>SUMMER BREAK                                                                                                    |  |
|                                      |                                                                                                    |  |

|           | Chapter 6: Internet                     |
|-----------|-----------------------------------------|
|           | > Internet                              |
|           | Uses of Internet                        |
|           | Requirements for an                     |
|           | Internet connection                     |
| AUGUST    | Internet Terms                          |
|           | Disadvantages of Internet               |
|           | Chapter 4 – Editing in Word 2019        |
|           | > Uses of Word 2019                     |
|           | Components of word                      |
|           | 2019 Window                             |
|           | Selecting the Text                      |
|           | Editing the Text                        |
|           | Saving a document                       |
|           | > Opening a saved                       |
|           | Document                                |
|           | Exiting Word.                           |
|           | CYBER QUIZ- PRELIMINARY ROUND           |
|           | ACTIVITY- I                             |
|           | TOPIC: INTERNET                         |
|           | PRACTICAL-I TOPIC: EDITING IN WORD 2019 |
| SEPTEMBER | REVISION: SA - I Examination            |
|           |                                         |
|           |                                         |

| SEPTEMBER | REVISION: SA - I Examination                                                                                                    |
|-----------|----------------------------------------------------------------------------------------------------|
|           |                                                                                                    |
|           |                                                                                                    |
|           | TERM – II (OCTOBER 2024-MARCH 2025)                                                                                                    |
| MONTH     | LESSONS & EVENTS                                                                                                    |
|           | Chapter 5 – Formatting in Word 2019 <ul> <li>Applying Bold, Italic or Underline</li> <li>Changing Font, Font Size and font Colour</li> <li>Text Effect</li> <li>Aligning the text</li> <li>Applying Borders</li> <li>Applying Shading to the selected text</li> <li>Adding Bullets and Numbering</li> </ul> |
| OCTOBER   | Chapter 7: Stepwise Thinking <ul> <li>Simple Instructions</li> <li>Loops</li> <li>Decision Making</li> <li>Understanding Programs</li> </ul>                                                                                                    |

|          | Chapter 8: Let's Learn Scratch                         |
|----------|--------------------------------------------------------|
|          | > Scratch                                              |
|          | Components of Scratch Window                           |
|          | > Blocks                                               |
|          | > Adding a sprite                                      |
| NOVEMBER | Changing the Backdrop                                  |
|          |                                                        |
|          | FA – II Practical Exam: TOPIC: Formatting in Word 2019 |
|          |                                                        |
|          | Chantor 9: Lot's Loarn Scratch (Contd.)                |
|          | Chapter 8: Let's Learn Scratch (Contd.)                |
|          | Changing Appearance of the                             |
|          | Sprite                                                 |
| DECEMBER | Creating new project                                   |
|          | Saving a Project                                       |
|          | > Opening a project                                    |
|          |                                                        |
|          | Exiting Scratch                                        |
|          |                                                        |
|          | Winter Break                                           |
|          | Chapter 9. Google Blockly Games                        |
|          | Starting Blockly                                       |
|          | > Maze Game                                            |
| JANUARY  | > Puzzle Game                                          |
|          |                                                        |
|          | Chapter 10. AI Enabled Devices (Debate Topic)          |
| FEBRUARY | > Smartphones                                          |
|          | > Smartwatches                                         |
|          | > Chatbot                                              |
|          | > Smart TV's                                           |
|          |                                                        |
|          |                                                        |
|          | ACTIVITY – II TOPIC: STEPWISE THINKING                 |
|          | ACTIVITY - II TOPIC: STEPWISE THINKING                 |
|          |                                                        |
|          | PRACTICAL-II :TOPIC: Let's Learn Scratch               |
| MARCH    | PRACTICAL-II : TOPIC: Let's Learn Scratch              |
| MARCH    |                                                        |

We will do our best to finish the course according to the schedule, but please be aware that there may be modifications to the amount of time needed if a need arises.